## **ZOOM の使い方 ~パソコン編~**

ZOOM (ズーム) とは

パソコンやスマートフォンを使って、複数人でのテレビ通話ができるコンピュータープロ グラムの事です

参加するために必要なもの

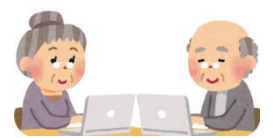

ZOOM はパソコン、スマートフォン、タブレットを使って参加することができます。 パソコンにマイク、カメラ、スピーカーの機能があるものならそのまま使えます。 そのような機能がついていない場合は、外付けの web カメラ(パソコンにつけるカメラ 1500 円位~)等を取り付けて使う事もできます。

オンライン教室では、ZOOM というアプリを使用します。 参加して頂くためには、事前に ZOOM というアプリをパソコンにインストールしていた だく必要があります。

## **ZOOM アプリのダウンロード方法**

①ZOOM のダウンロードセンターにつないで ダウンロードをクリック。 ダウンロードが終わったら、 「Zoomlnstaller.exe (または Zoom.pkg)」 をダブルクリック(2 回クリック)し、実行

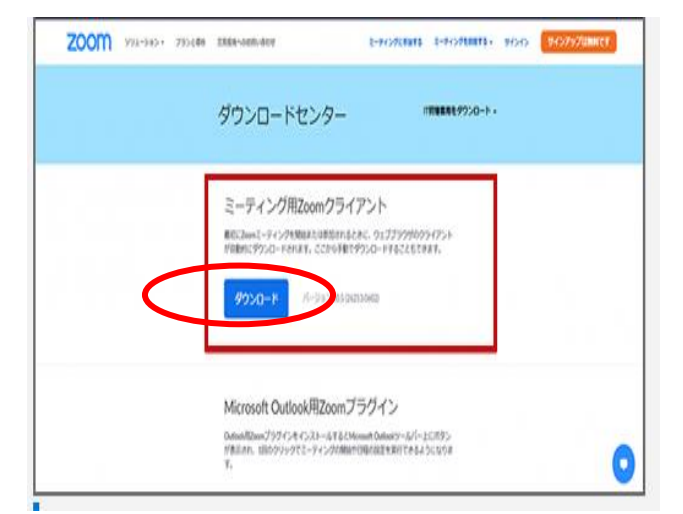

②しばらくしてこの画面が表示されたら、 ZOOM のインストール完了です。 ミーティングルームに参加をクリック

٦

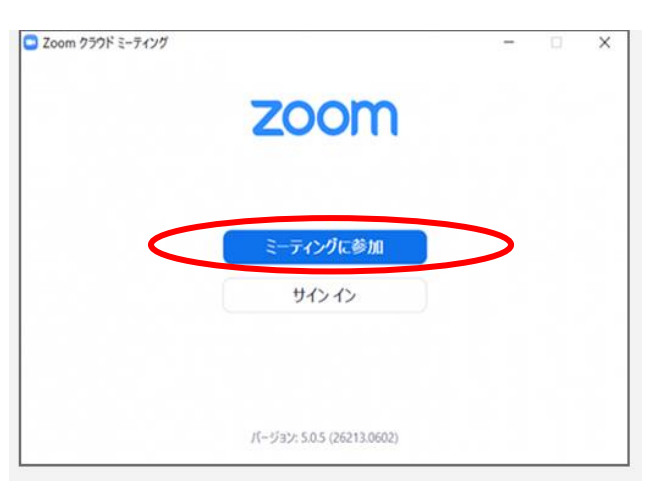

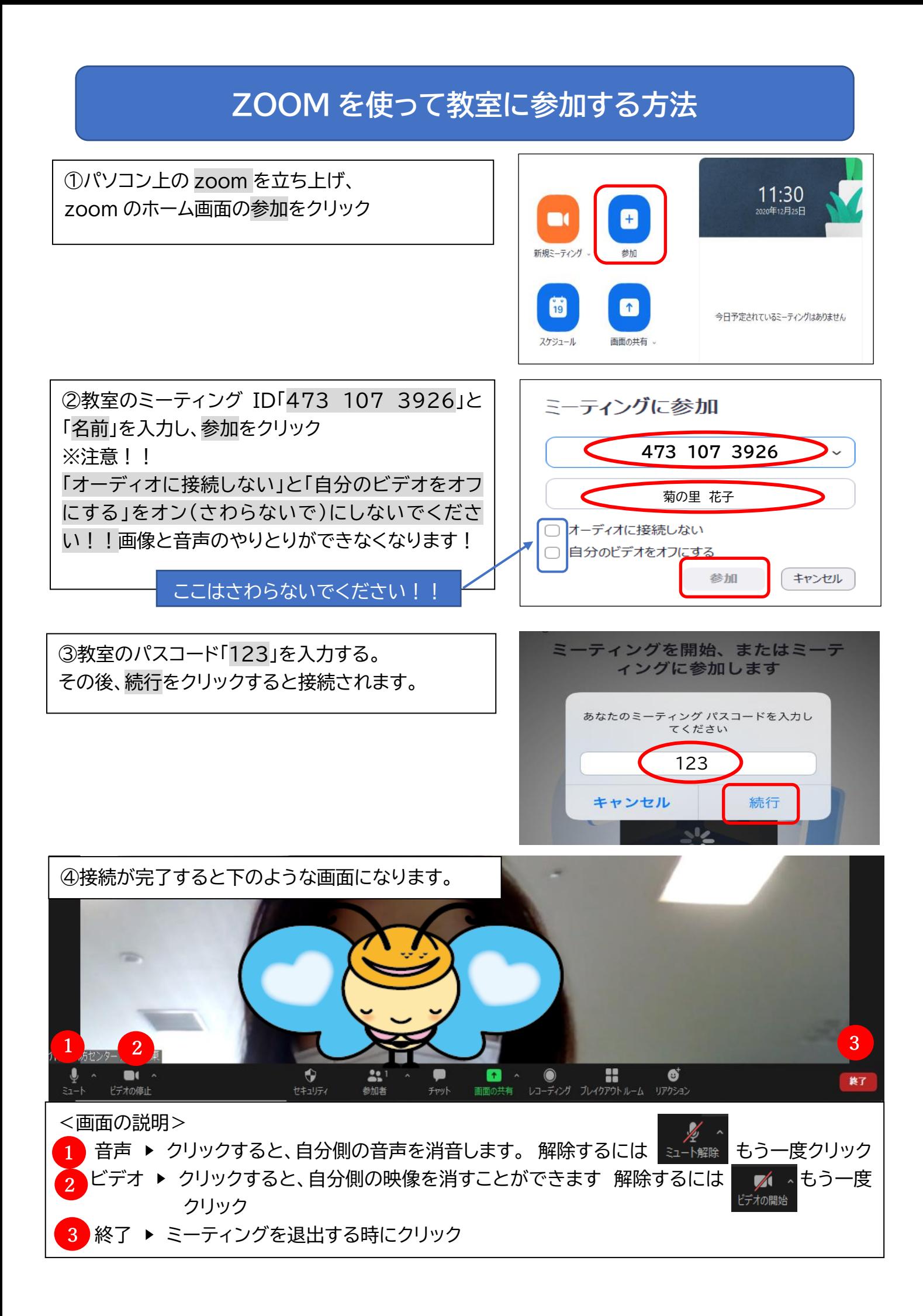